# Getting Started with Interactive Visualisation

Dr. Bruno Voisin - Irish Centre for High-End Computing

CSO Visualisation Seminar, Dublin Castle, 12/09/19

### **Outline**

- Data Visualisation and Data Interaction
- What, Where and Who?
- Thinking small: it's underrated!
- The elephant in the room: D3.js
- Jupyter notebooks: sharing the recipe
- R and the Shiny package: easy web applications
- Parting thoughts

### Data Visualisation and Data Interaction

*You don't always know what you want people to see.*

- Visualisation is often about providing the reader with an intuitive understanding of specifically selected insights:
	- Scatter plot and fitted linear model.
	- Histograms showing data distribution between different categories.
	- Maps with colour scales chosen to visually separate specific ranges of numbers.
- Interaction is about providing users with the means to explore the data by themselves:
	- Axis tuning, different models of calculating the fit.
	- Modular bin width, multiple options for grouping/categories.
	- Choice of data to colour the map, colour scale tuning, map granularity.

### What, Where and Who?

- What kind of use cases?
	- Small interactive plots.
	- Larger dashboards.
	- Interactive digital reports.
- Where can they be used/published?
	- The user's desktop.
	- The Web.
- Who is the audience?
	- The data scientist.
	- The domain expert.
	- The greater public.

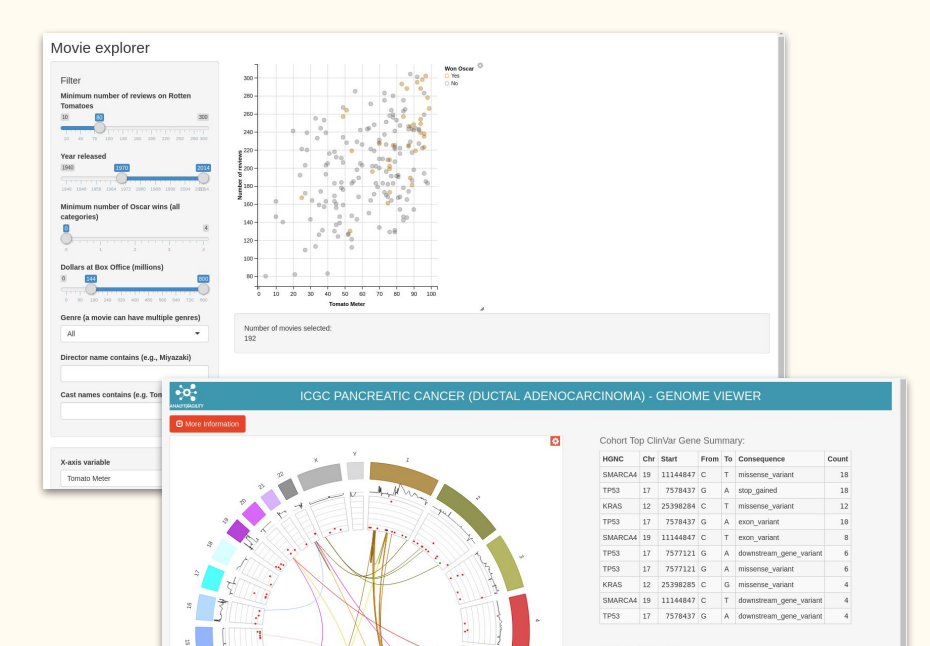

DO4019A

### Thinking small: it's underrated!

- Exploring data through interactive visualisation is handy… as long as it doesn't take too much effort to get it to work.
- While the Web is full of impressive dashboards that took a lot of software engineering efforts to design, there's a lot that can be done quickly for smaller scale use.
- Crucially, a lot of tools are now in the hands of the very people who process the data in the first place: Python and R for example have convenient packages for plot interactivity.
- Let's forget the big Web publishing, and with minimal effort we have access to a way to share data "hands-on" with our colleagues.

### The elephant in the room: D3.js

- JavaScript library for data transformation and visualisation.
- Pros:
	- A lot of very pretty visualisation options including interactive ones.
	- It's JavaScript.
- Cons:
	- A lot of low level tracing rather than plotting.
	- It's JavaScript.
- You probably won't want to use it directly but D3 these days is a fantastic building block on top of which easier solutions are built.

# Sample D3 visualisation

- Source data and visualisation process both contained on the page.
- D3 used to transform the source data then to generate self-clustering bubbles.
- A number of boxes allow for filtering and grouping options.

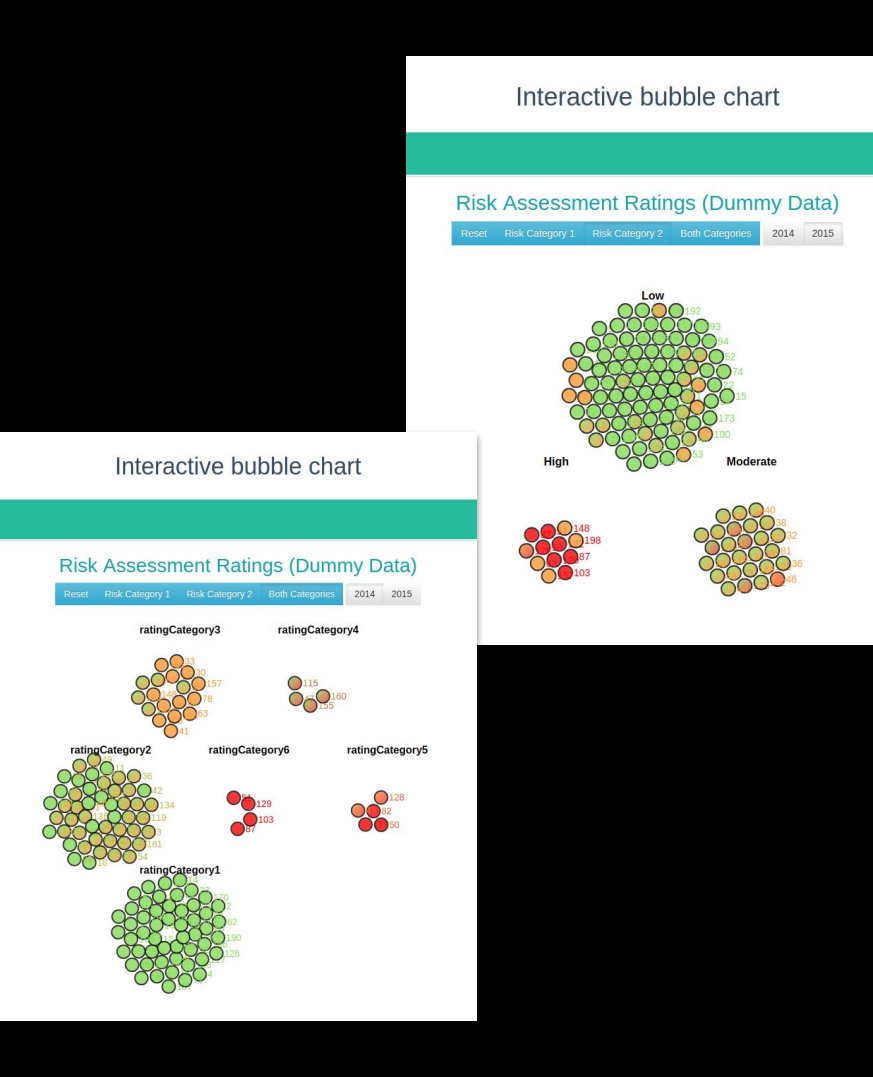

### D3: live examples

• The D3 Graph gallery:

<https://www.d3-graph-gallery.com/>

● A user repository with a set of examples, including the Interactive Bubble Chart shown previously:

<https://bl.ocks.org/larsenmtl>

### Jupyter notebooks: sharing the recipe

- Open source web application to share rich documents that include live programming code.
- You can not only provide plots, but also the code you used to plot them, allowing users to modify it and play with the visualisation details.
- Direct interaction widgets (ex: sliders) are also available for predefined interactivity.
- Supports multiple languages commonly used for data processing/visualisation (Python, R, Julia...)
- Can be installed locally on your own computer, or run remotely from a cloud server.

### Sample Jupyter Notebook

- Looks like any other online document.
- Split into a number of 'cells' which can be of *markdown*, *code* or *raw* type.
- All cells can be edited by the user.
- *Markdown* cells get interpreted, allowing for various formatted content such as bold/italic fonts or mathematical equations.
- *Code* cells can be executed, eventually producing additional content on the document.

### Lorenz.ipynb  $A + X \cap A$  $\sim$

### The Lorenz Differential Equations

Before we start, we import some preliminary libraries. We will also import (below) the accompanying lorenz.py file, which contains the actual solver and plotting routine.

```
[1]: %matplotlib inline
```
from ipywidgets import interactive, fixed

We explore the Lorenz system of differential equations:

 $\dot{x} = \sigma(y - x)$  $\dot{v} = \rho x - v - xz$  $\dot{z} = -\beta z + x v$ 

Let's change  $(\sigma, \beta, \rho)$  with ipywidgets and examine the trajectories.

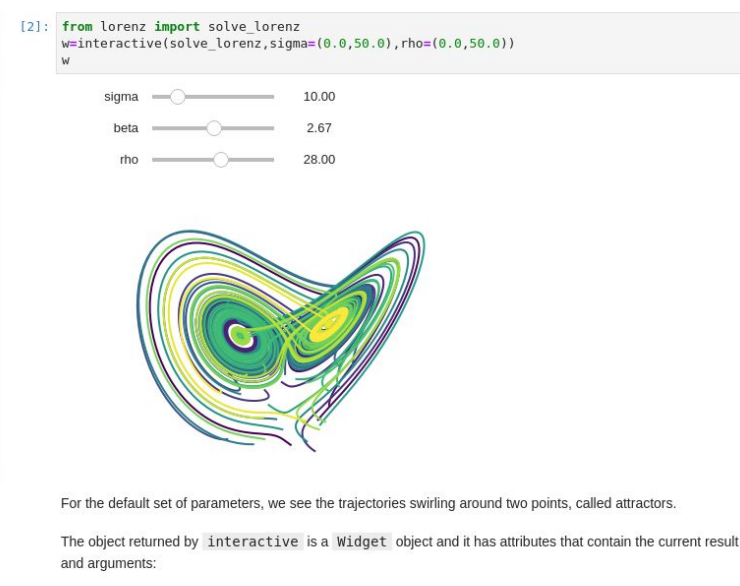

### Sample Jupyter Notebook

Text content (markdown formatting)

> Code content (Python 3 here)

Results from code execution

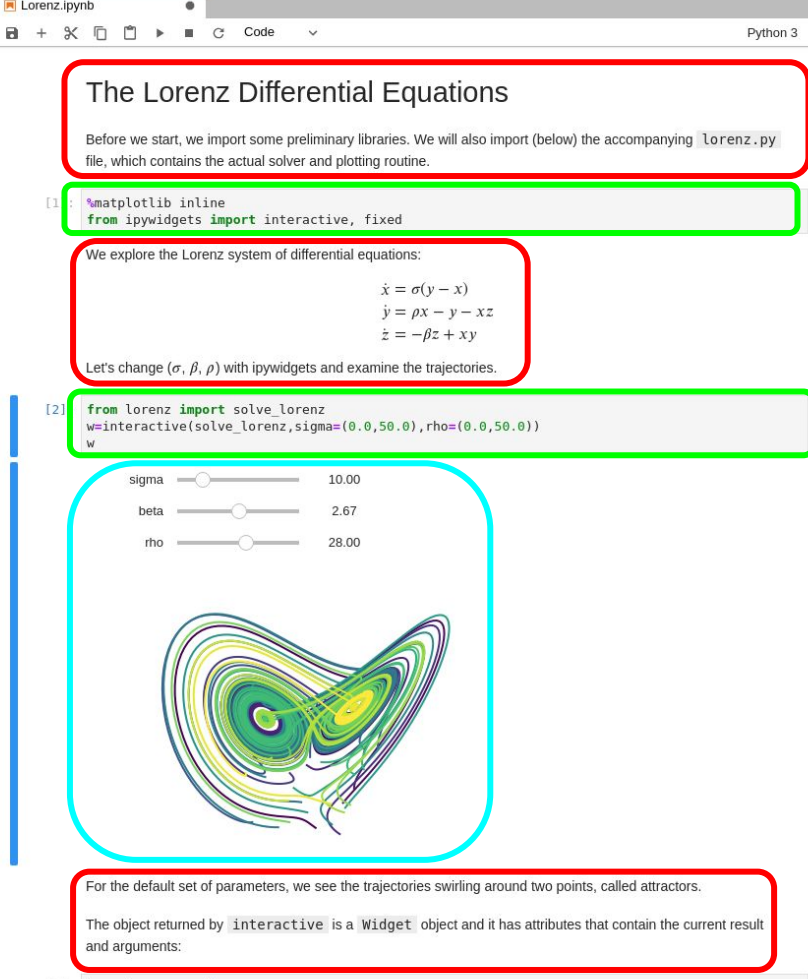

### Jupyter Notebook: live example

● The Jupyter project web page with cloud-based examples, including the Lorenz equation notebook shown previously:

<https://jupyter.org>

### R and the Shiny package: easy web applications

- A step above Jupyter, Shiny allows the creation of interactive web applications that use R for data processing and plotting.
- Shiny is an R package, and integrates well with RStudio (same authors).
- Provides a reasonably easy way to define an application layout with menus, sidebars, tabs…
- Provides all expected widgets for interactivity: text boxes, dropdowns, buttons, sliders…
- Processing/plotting can depend on such widgets and be automatically refreshed if anything it depends on changes.

## Sample Shiny App

- A Shiny application is generally split into two files (or more for complex server-logic):
	- $\circ$  app. R contains the graphical interface layout.
	- server.R contains the data processing and plotting logic.
- Both files refer to each other:
	- app.R defines blocks for expected server.R output.
	- server.R uses input from app.R widgets to process data as the user requires.
- The resulting application can run in a web browser.

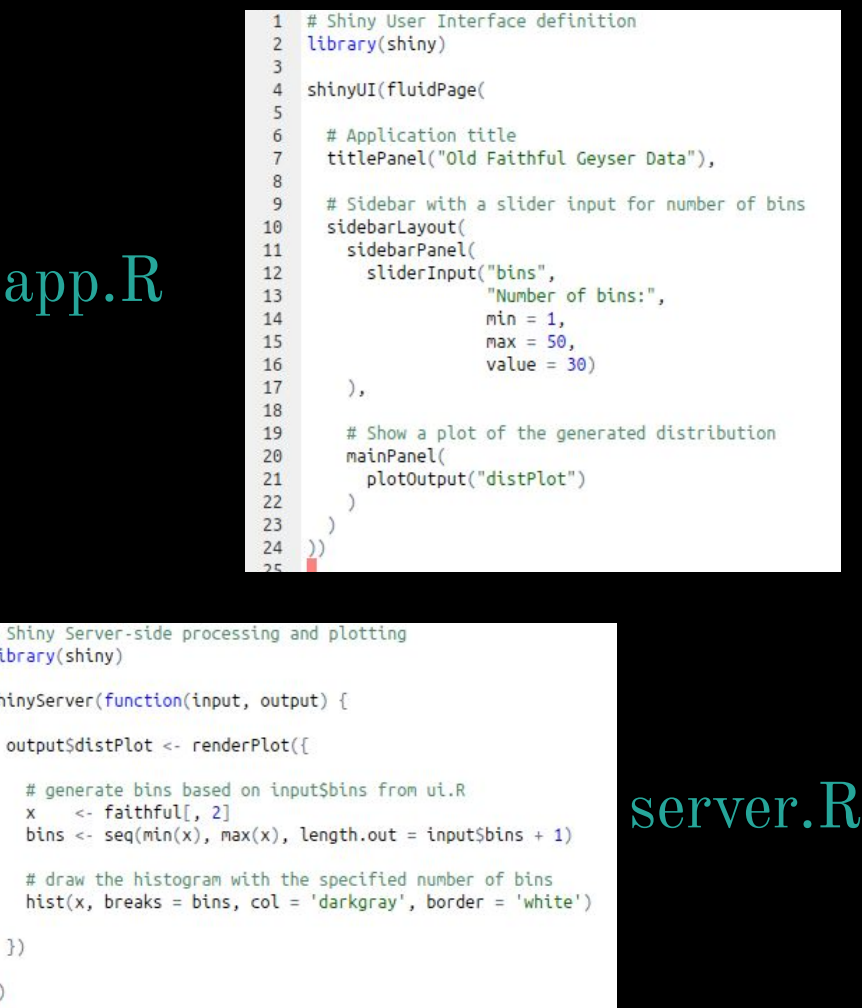

 $#$  Shi libra  $4 -$  shiny

10  $11$  $12$ 

 $13$ 14 15

16 17  $\left\{ \right\}$ 

## Sample Shiny App

- Since the histogram depends on the value of the slider, each time the user moves it, the histogram gets redrawn.
- Number of bins, colours, axis variables, axis labels… Everything you can use for a plot in R can be tied to Shiny widgets.
- Not limited to R basic plotting: you'll likely want to use ggplot2 to draw your figures.

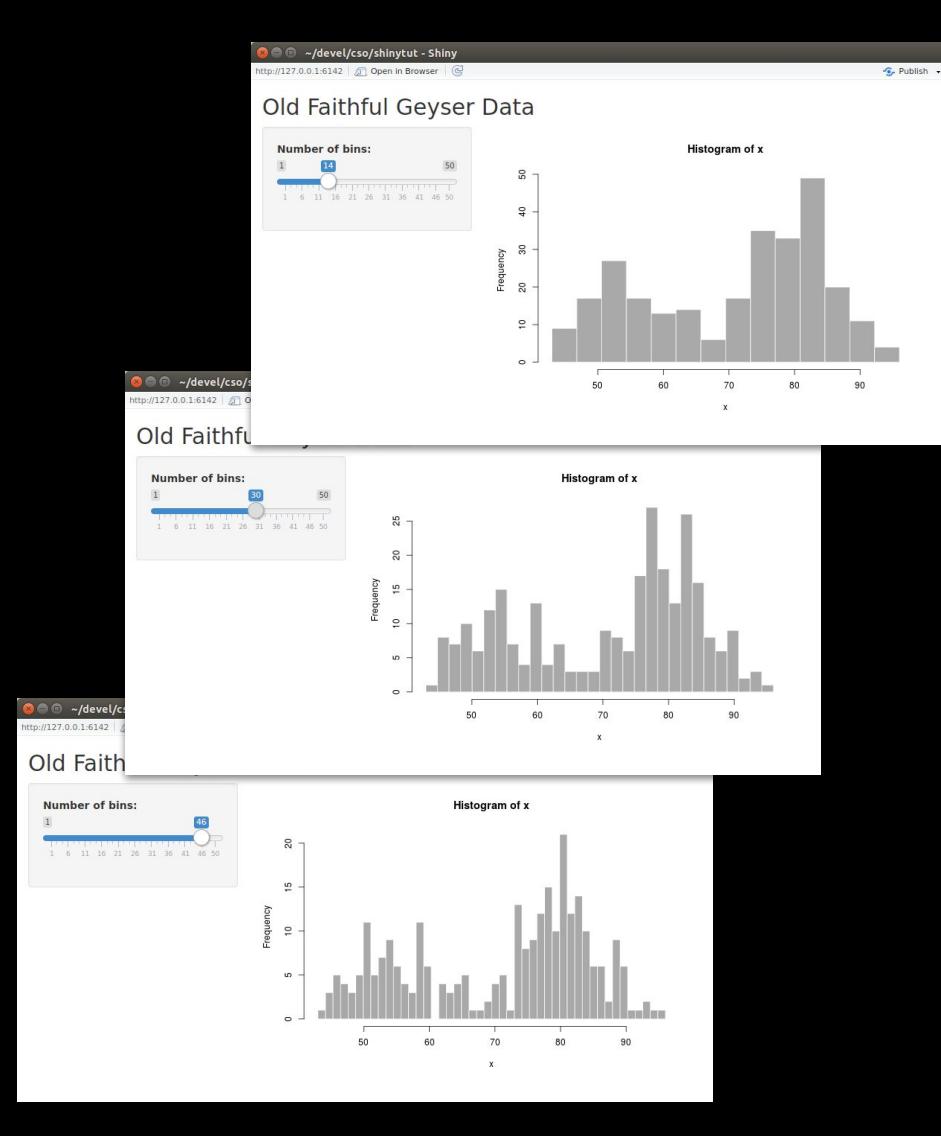

### Sample Shiny App: EU Big Data Hackathon 2017

- ggplot2 used for plots, using the various widgets seen around the application to decide which shapefile to use or how to colour the regions.
- This is a typical case of not knowing what to show, hence letting the user decide.
- 3 days effort by a team of 3: Shiny is really easy to use for R users.

 $\leftarrow$   $\rightarrow$   $C$  A Not secure | https://hackathon.ichec.ie/eurohack/

### EU Big Data Hackathon 2017 - Ireland

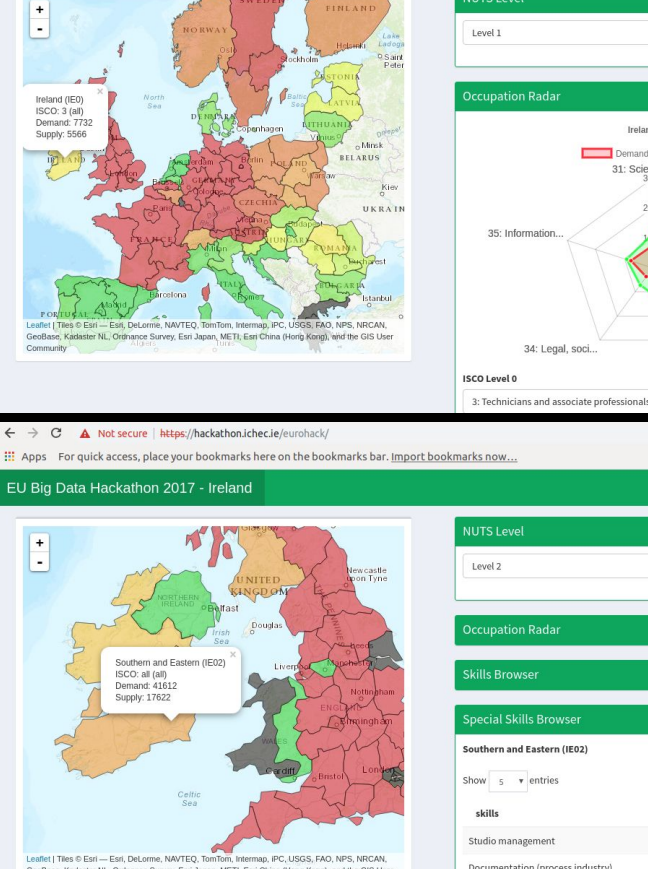

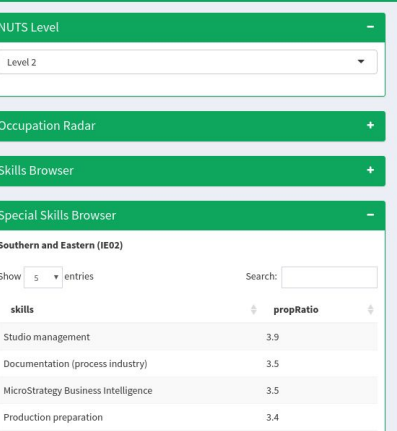

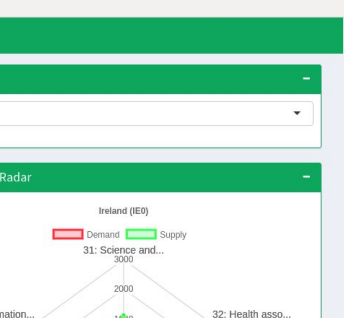

33: Business an...

### R/Shiny: live examples

• Shiny Gallery at R Studio:

<https://shiny.rstudio.com/gallery/>

● EU Big Data Hackathon 2017 (Ireland's entry):

<https://hackathon.ichec.ie>

(Yes, it's safe to ignore the security warning due to an old invalid SSL certificate) :)

### Parting thoughts

- We have tools that go well beyond the capabilities of printed media.
- Those tools are not yet for everyone but are already easy enough to be used by your average statistical programmer. No need for web design experience to do simple things.
- Wider adoption could lead to a culture change in how we present data: prepare predefined views but allow further exploration/experimentation.
- If a paper/report/article presents results from open data processed with R/Python, why *not* provide the Jupyter notebook which contains the commented code and results? Think reproducibility, user experimentation, learning resource…